# **Maak je artwork drukklaar!**

**Wil je er zeker van zijn dat je bestand drukklaar is? Bekijk dan hier onze snelle artwork guide en kom alles te weten.**

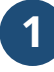

## **1 Je bestand opzetten**

Om er zeker van te zijn dat je artwork zo glashelder mogelijk is, raden we aan om een **resolutie van** . 150 dpi te gebruiken voor elk ontwerp. Download je template en gebruik de lay-out om er zeker van **ie van**  te zijn dat je ontwerp drukklaar is.

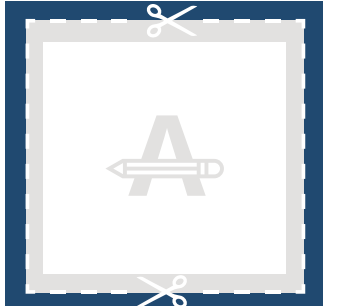

#### **A oop**

Aangezien dit gebied wordt afgesneden, zorg ervoor dat kleuren, afbeeldingen en de lay-out doorlopen tot aan de randen.

#### **Trimlijn**

Dit is het uiteindelijke formaat waarop je artwork wordt bijgesneden.

### **Veiligheidsmarge**

Om onnauwkeurigheden bij het snijden te voorkomen, plaats geen tekst of belangrijke details in dit gebied.

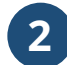

## **2 Extra controle**

Hier zijn wat extra aandachtspunten om je artwork te controleren:

- Alle lettertypes, afbeeldingen en andere details moeten van tevoren ingesloten zijn.
- **overprint** Controleer de lagen op eventuele **overprint**.
- Controleer het aantal pagina's.

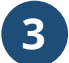

## **3 Exporteren naar PDF**

Exporteer jouw artwork naar een PDF bestand en gebruik CMYK als **kleurcode**.

## **Wil je meer weten?**

Bezoek ons **help center** of neem voor **contact** advies **contact** op met onze experts.

In het geval dat niet alle specificaties kloppen, zullen we je artwork altijd *handmatig verwerken en aanpassen totdat het kloppend is. Je zult de wijzigingen terugzien in de drukproef en we wachten op jouw goedkeuring voordat we het naar de productie sturen.*